### Tab Overflow Solution - FX on Win8

## Thumbnail View

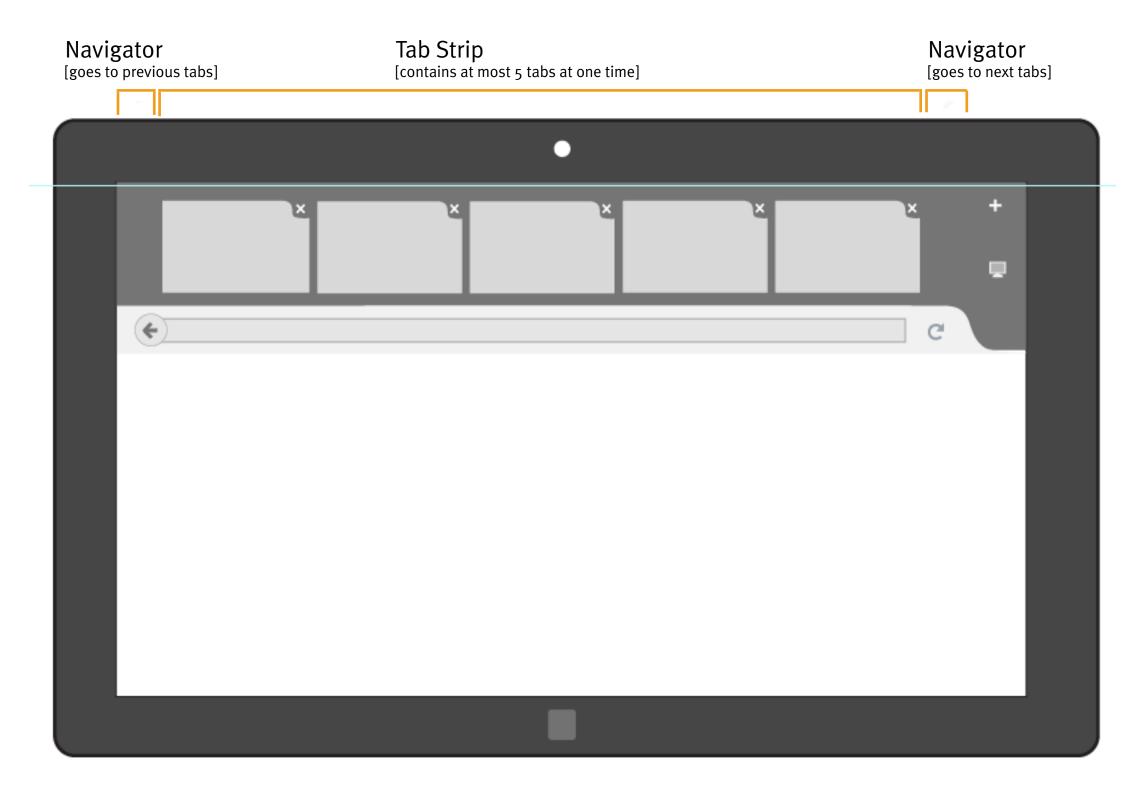

Page 1/8 Firefox UX - 09/17/2012

### 1.1 Show arrow icons while mouse is in use

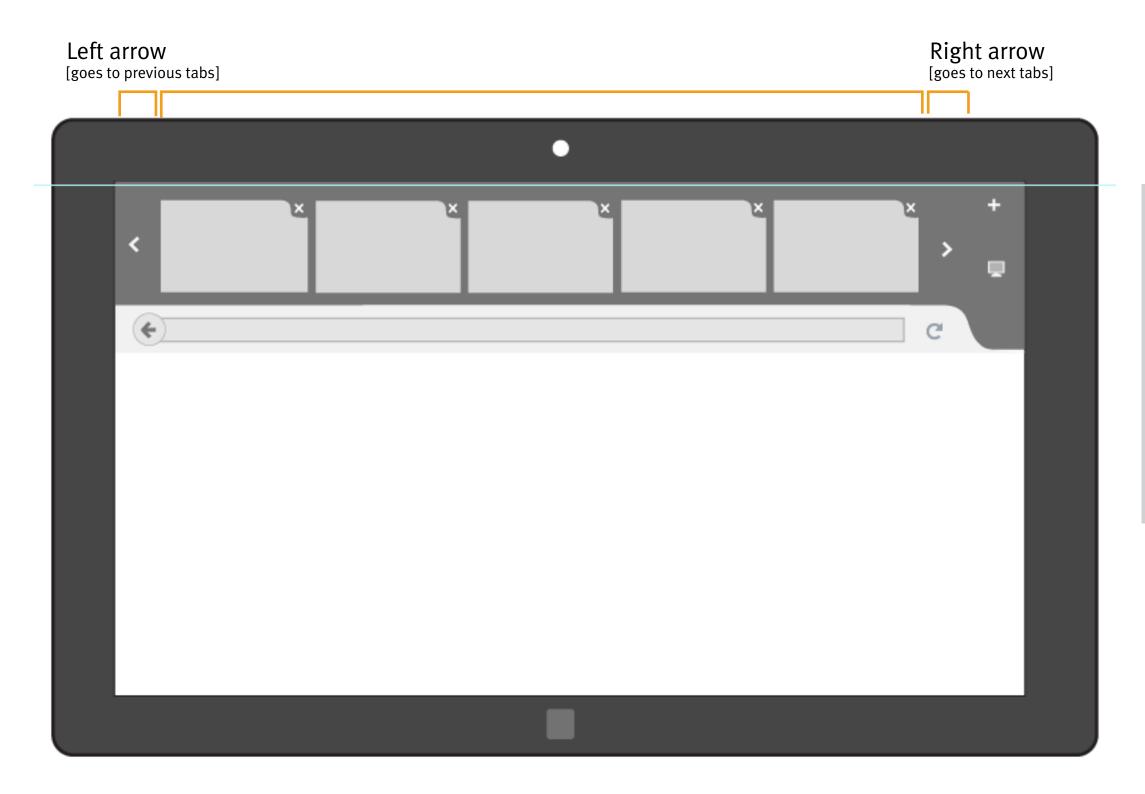

Arrow icons should be visible only when mouse is connected.

Arrow icons need to have hoverover, press-down, and disabled state. Could take advantage of the vertical space, e.g:

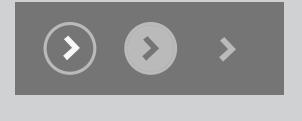

Page 2/8 Firefox UX - 09/17/2012

# 1.2 Show incomplete thumbnails while touch is in use

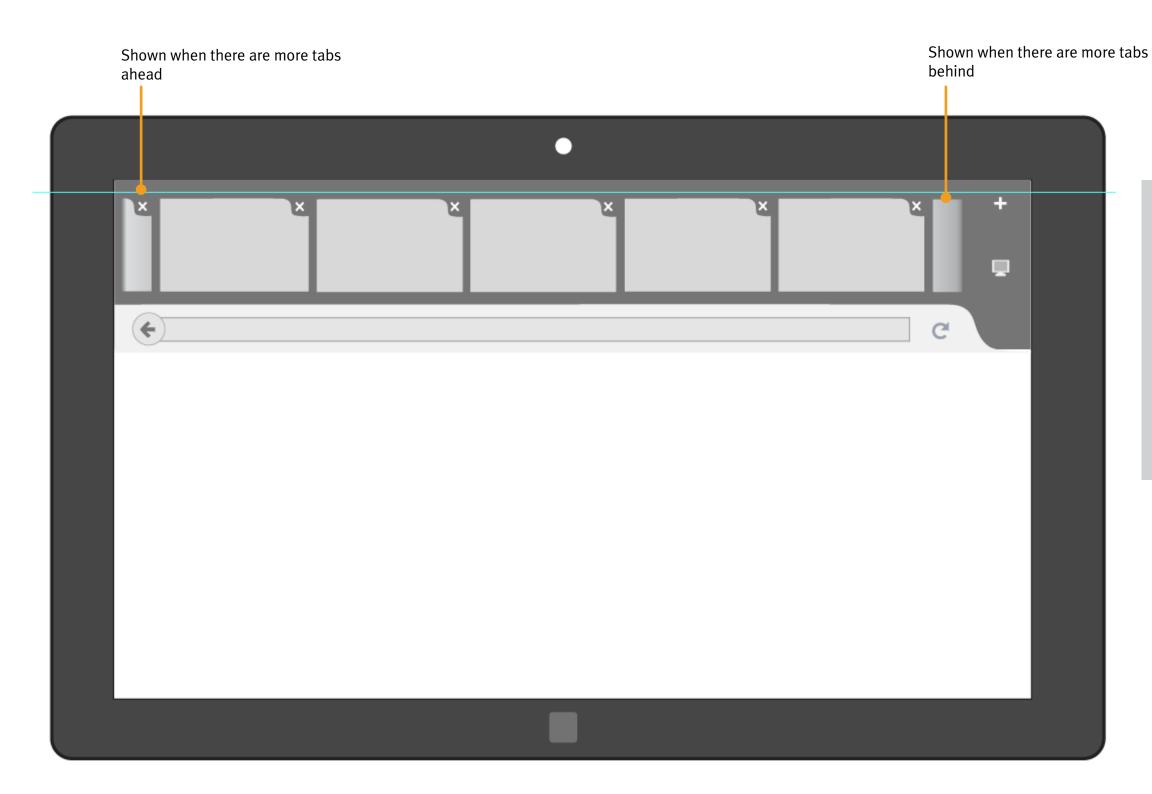

Showing parts of thumbnail is to visually navigating tab browsing and switching.

When users tap on incomplete part of a thumbnail, tab strip should move forward/backward one tab, in order to show the full thumbnail.

Page 3/8 Firefox UX - 09/17/2012

### 2.1 Interactions of loading tabs (by mouse)

#### PROBLEMS OF ARROWS ON DESKTOP

- 1. Single-click only proceed 1 tab
- 2. When arrow is pressed down, continuous move makes tabs hard to read

#### **DESIGN GOALS**

- 1. Read and identify tabs easily
- 2. Clear affordance for mouse

#### TRADE-OFF

It might be difficult to tell current locations among your open tabs. But thumbnail view is mostly for causal/mobile browsing when not too many tabs are needed.

Users could easily switch to "Tabs on Top" view to have better visual indication on tab overflows.

### Approach for the preview:

### LOADING ONE TAB PER CLICK

[Experimenting: based on the time you hold, the longer, the faster tabs load]

Alternative approach: Flipping tabs like pages [Every 4 tabs per time]

Page 4/8 Firefox UX - 09/17/2012

## 2.1 Interactions of loading tabs (by mouse)

## Approach for Metro Preview:

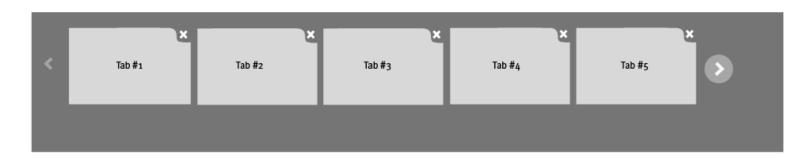

LEFT CLICK ARROW ICON [loads one single tab]

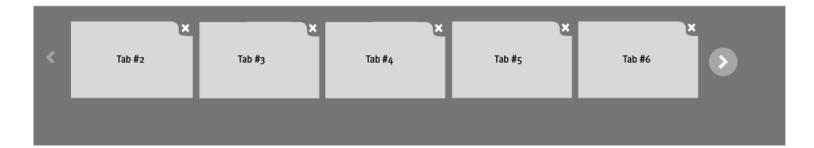

LEFT CLICK AND HOLD
ARROW ICON
[continues loading one tab per time till release or either end of tabs]

The longer the holding, the faster the speed of loading.

### **PROS**

- 1. Consistent behaviors with desktop Firefox. Familarity reduces unpredictable surprises
- 2. Ability to stay at whereever you want on the tab panel

### CONS

- 1. Less efficient when quick flipping tabs
- 2. While loading tabs continously, it could be hard to read and identify the titles

Page 5/8 Firefox UX - 09/17/2012

## 2.1 Interactions of loading tabs (by mouse)

# Alternative approach:

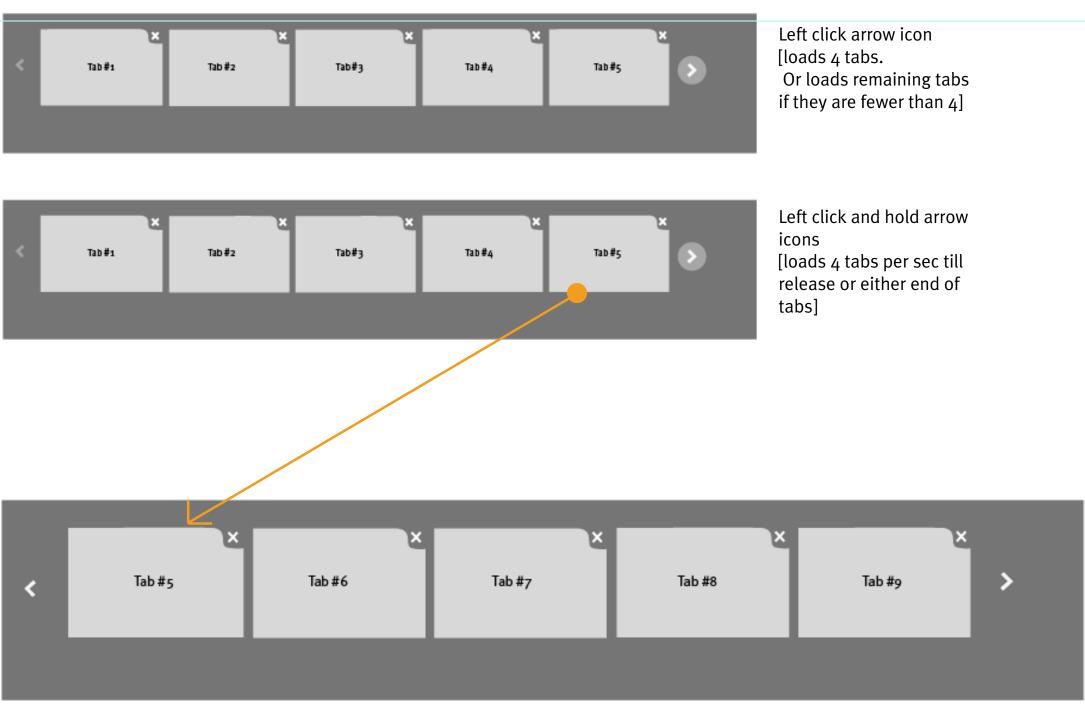

### **PROS**

- 1. Efficient to browse through tabs
- 2. Minimize the times of pressing down
- 3. Ease to read and identify tabs while loading

### CONS

- Could be a surprise for first-time users
- 2. Doesn't support the scenario when users who would like to see certain tabs at one page.

Page 6/8 Firefox UX - 09/17/2012

### Tab Overflow Solution - FX on Win8

# 2.2 Interactions of loading tabs (by touch)

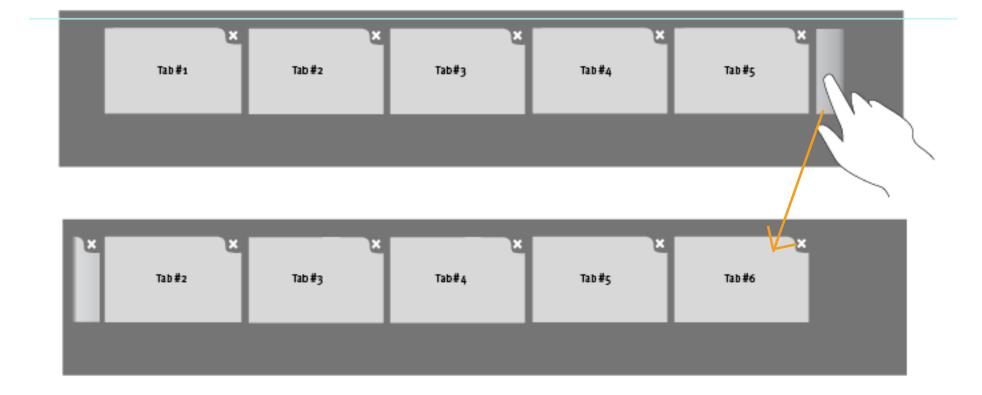

Single tapping on the incomplete tab should load the full view

Page 7/8

### Tab Overflow Solution - FX on Win8

# 2.2 Interactions of loading tabs (by touch)

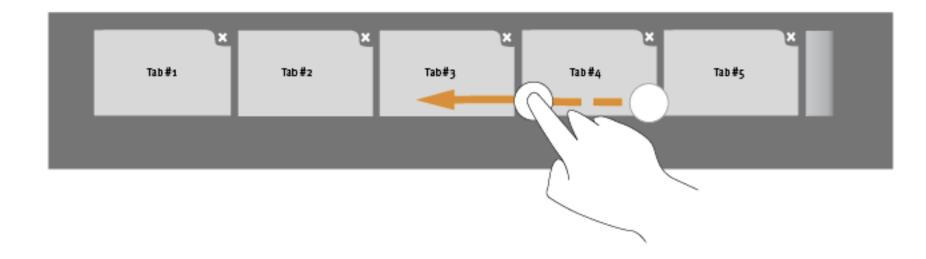

One-finger Quick swipe
One-finger Press down a tab and swipe

Both gestures should just move the tab content based on how your finger travels Tab should follow the touch [Direct Manipulation]

ALTERNATIVE: ONE-FINGER QUICK SWIPE to flip tabs by "page" [Quickly fliping through every 4 tabs per swipe]

Since for preview, "4 tabs per time" will not be implemented for mouse interactions, we should hold this idea for touch as well.

Page 8/8 Firefox UX - 09/17/2012